## **A.2.18 Mantiene registro histórico de sus operaciones en el Libro de Balances**

Impresión de pantalla de la forma en que se visualiza la consulta o generación del Libro de Balances desde el Sistema de Contabilidad Gubernamental del ente público.

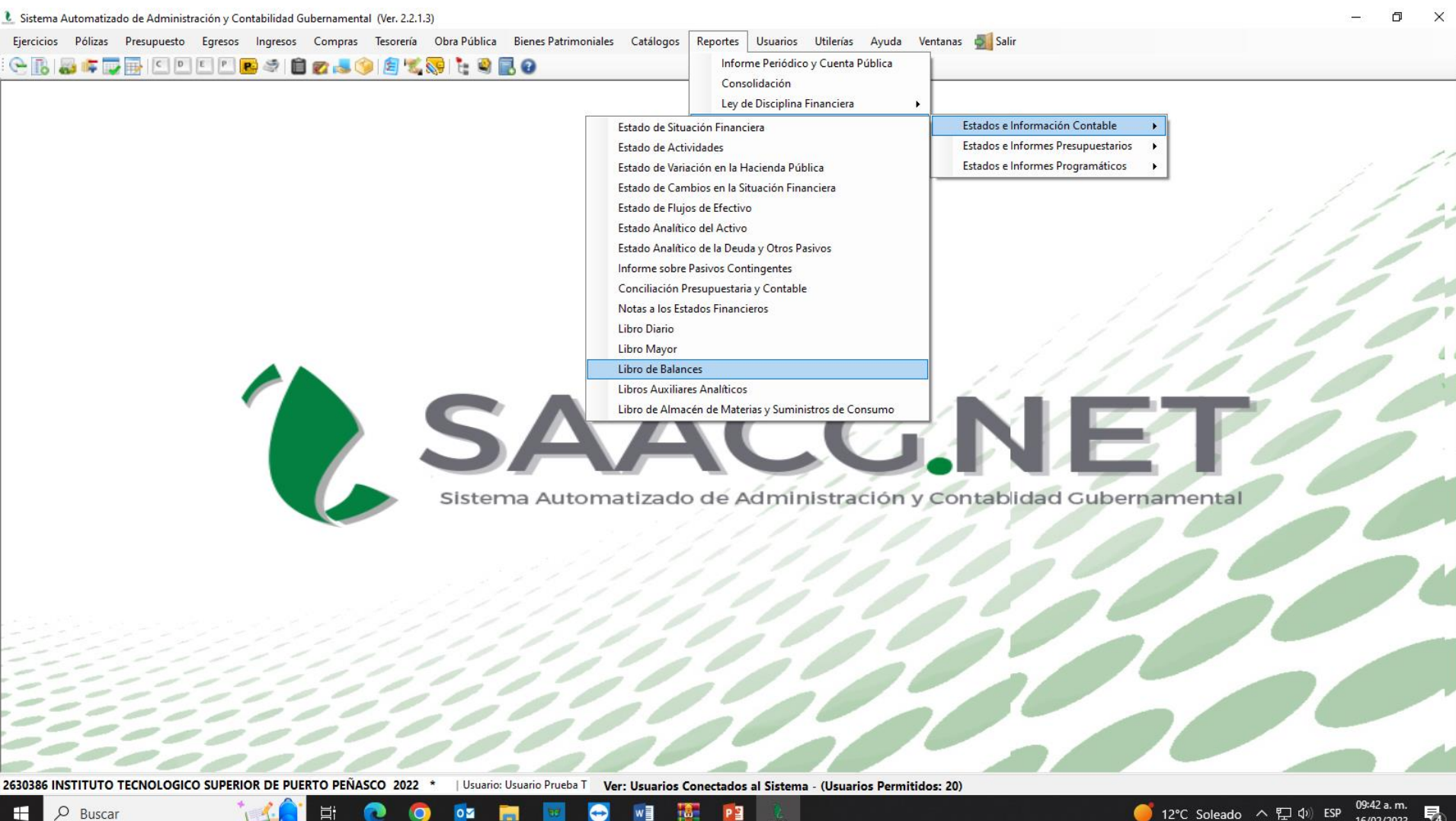

**16/02/2023** 

Ejemplo de alguno de los estados financieros contables al cierre del semestre que se evalua, que genera el Sistema de Contabilidad Gubernamental del ente público, conforme la estructura aprobada por CONAC.

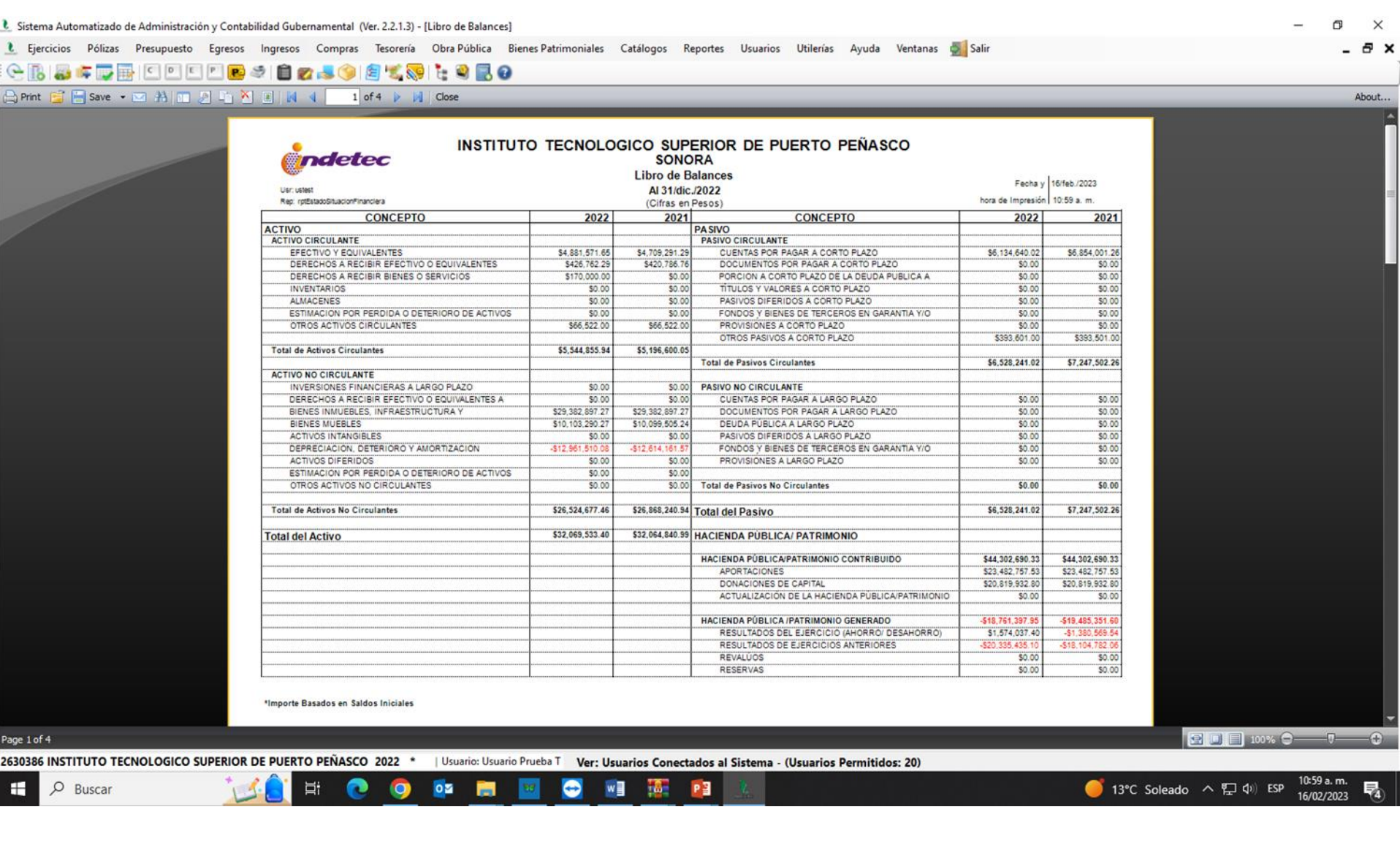

È Ejercicios Pólizas Presupuesto Egresos Ingresos Compras Tesorería Obra-Pública Bienes-Patrimoniales Catálogos Reportes Usuarios Utilerías Ayuda Ventanas Deli

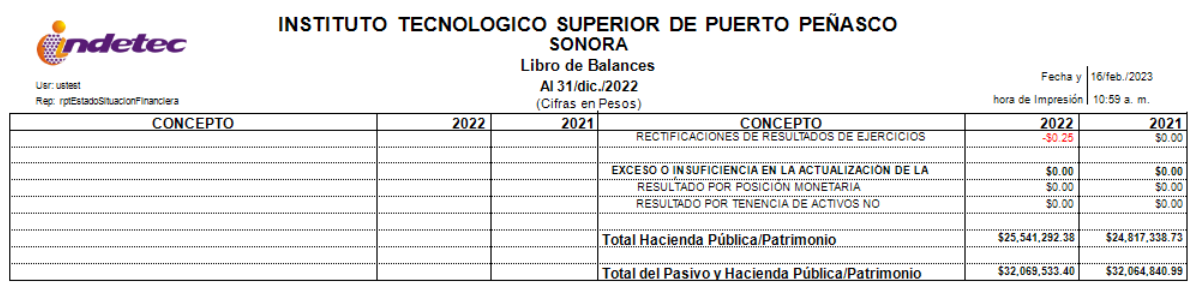

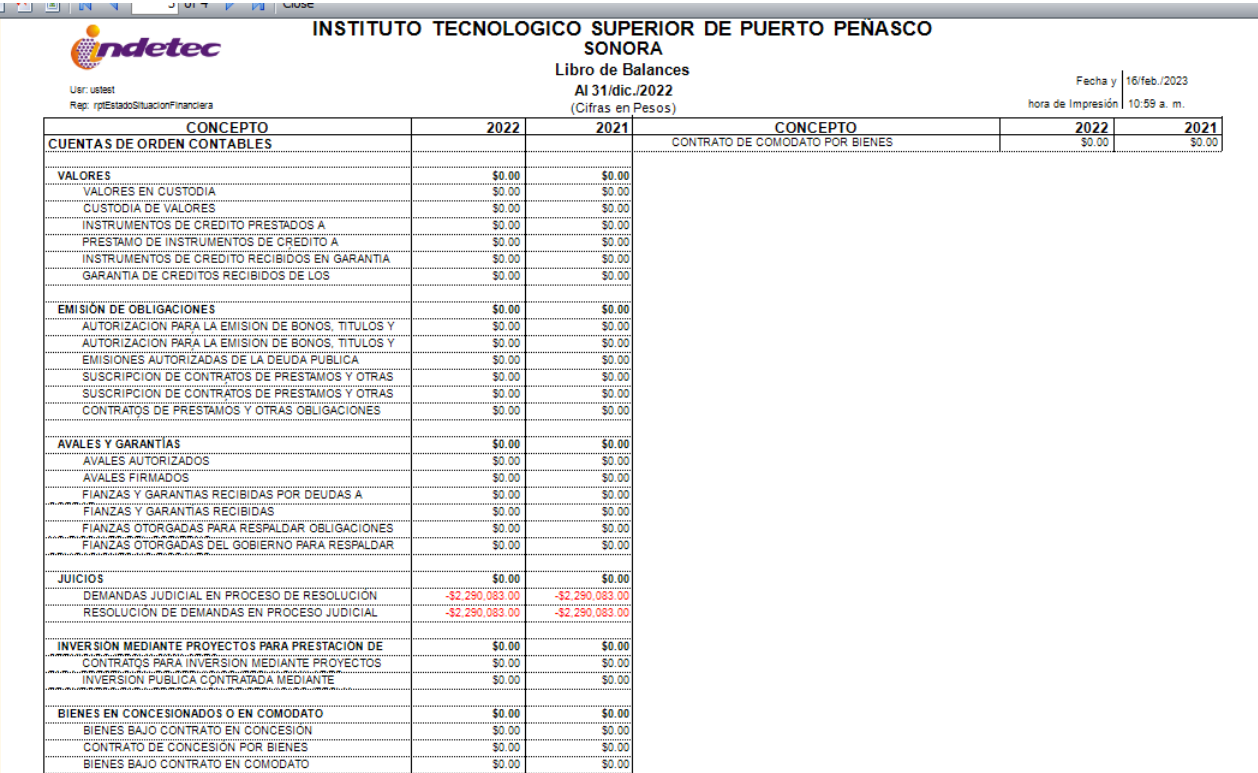

\*Importe Basados en Saldos Iniciales

 $\Box \quad \times$ - 8 x

About...

 $\overline{\phantom{m}}$ 

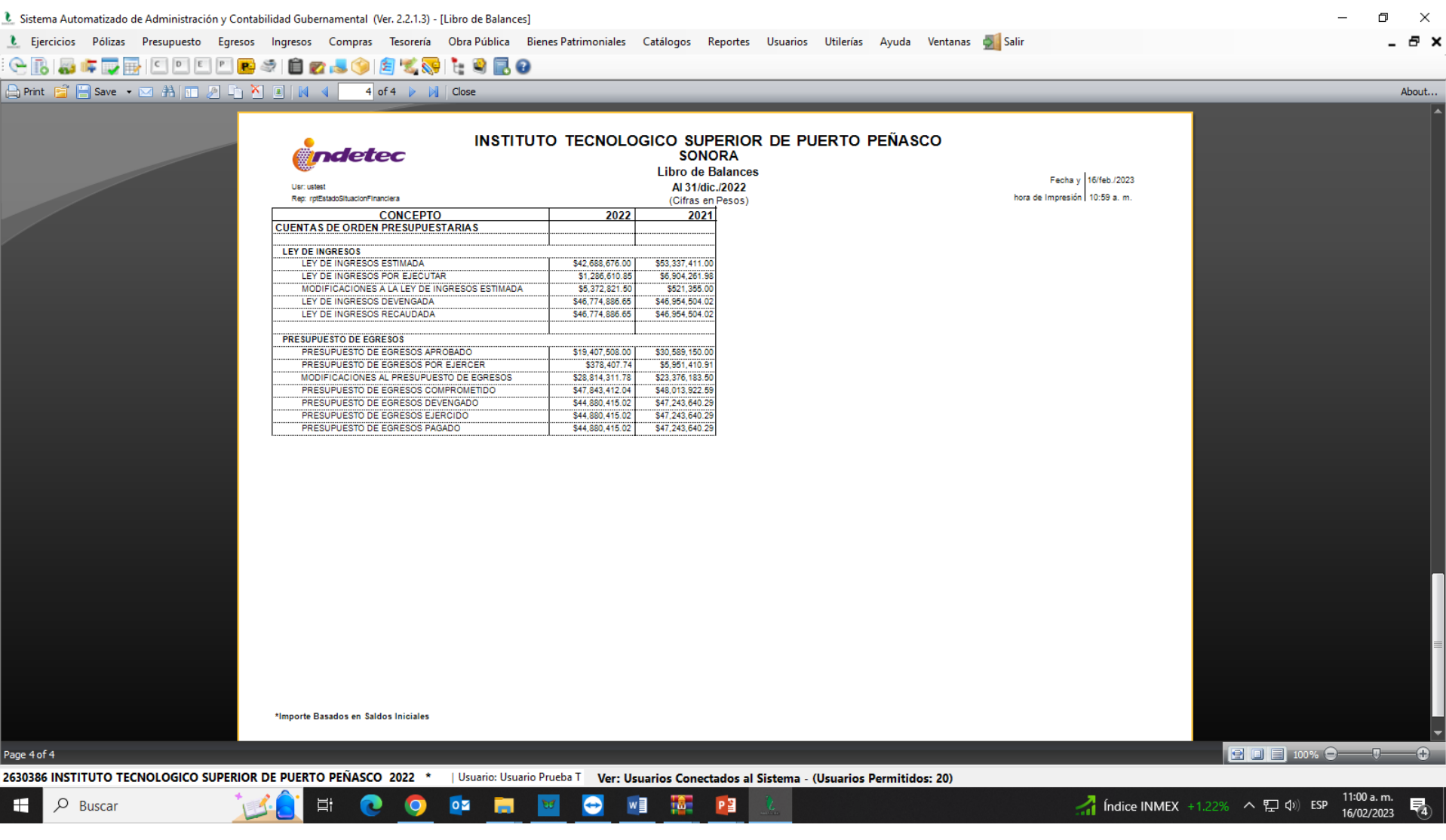